# Leaptronix®

## **WICE-SPI Hardware Operation Manual**

### **Contents**

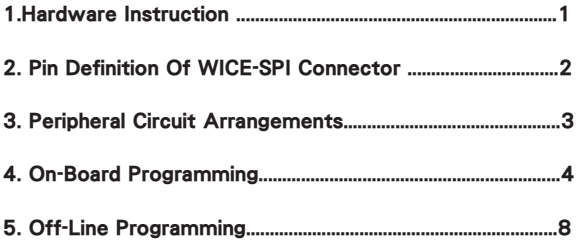

#### **1.Hardware Instruction**

- 1.WICE-SPI processes data transmission, programming or emulation through USB 2.0 interface and needs no external power.
- 2.WICE-SPI is equipped with a 2.54mm connector for user to connect with the adaptor to program SPI ICs. (User can set the jumper to program 25 series or 45 series ICs)
- 3.User can achieve IC emulation by connecting the connector of adaptor (2.54mm or 1.27mm) to the external circuit. (2.54mm connector is compatible with 2.54mm or 2.0mm ISP cable.)
- 4.User also can connect the connector of adaptor to the external circuit via ISP cable to do On board programming.
- 5.3.3V (50-100mA) output of WICE-SPI is ONLY used for Off-line programming. To avoid damaging the unit, do not apply 3.3V output to external power consumption.
- 6.Before doing IC programming or emulation, be sure to insert the adaptor to WICE-SPI. Do not directly connect ISP cable to the connector of WICE-SPI.

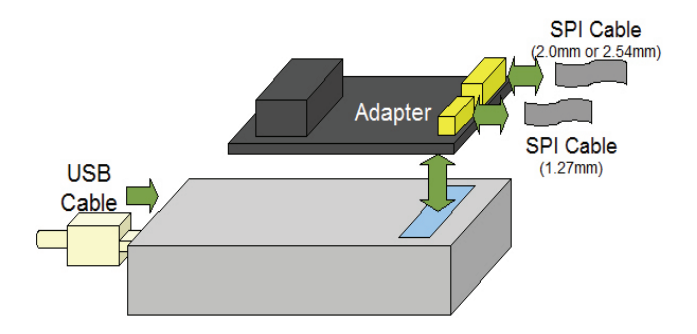

#### **2. Pin Definition Of WICE-SPI Connector**

- 1. 2.54mm connector is compatible with 2.54mm or 2.0mm ISP cable. User can refer to Pin definition below to program 25 or 45 series ICs.
- 2. User also can connect an IC clip to 2.54mm cable to clip the IC on board.
- 3. 1.27mm ISP cable is only used for programming 25 series ICs. Do not use 1.27mm ISP cable to program 45 series ICs.

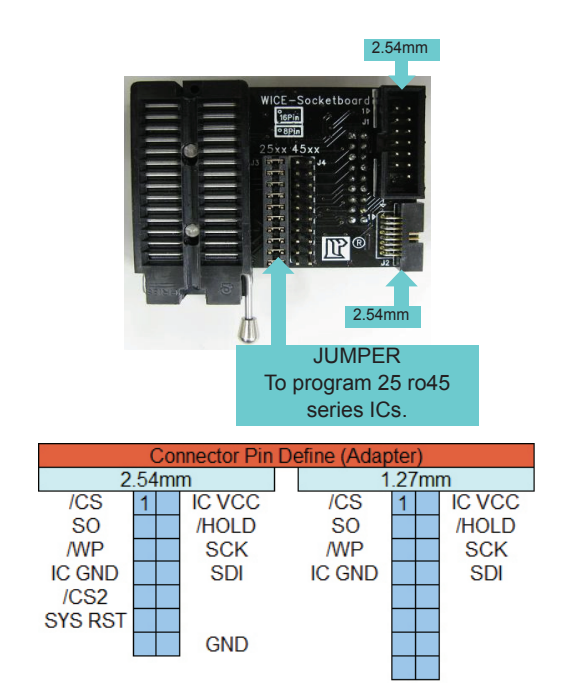

#### **3. Peripheral Circuit Arrangements**

- 1. WICE- SPI will not offer power for SPI IC. User must connect SPI IC's GND & VCC Pins to the connector of adaptor.
- 2.To process On-Board programming, 100Ω resistor is necessarily used between Chips (Southbridge, SOC, SOC or DSP) and /CS, SO (MISO, SDI (MOSI), SCK (CLK) Pins of SPI IC. (If a resistor already existed in the circuit, just replace the existing resistor by a  $100\Omega$  resistor)
- 3. Suggest to use resistor (3KΩ resistor or above is recommended) when connect /WP and /HOLD (or RESET) Pins to the power of system (Pull-Up). No need to use WICE-SPI's power.
- 4. Reset motherboard after programming: Connect WICE-SPI's RESET Pin to the RESET Pin of motherboard and enables Reset function of WICE-SPI software to automatically reset motherboard after programming. (Refer to WICE-SPI Quick User Guide/ Function introduction.)

#### **Notice: Before doing On board programming or Emulation, be sure to select Emulator Mode in WICE-SPI software. Besides, the circuit must offer power for SPI IC.**

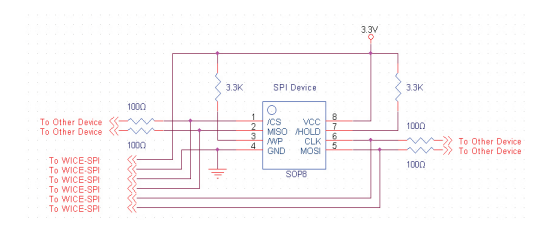

8 Pin SPI FLASH Top View

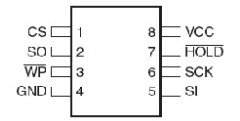

16 Pin SPI FLASH Top View

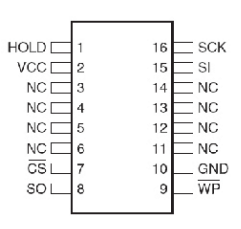

#### **4. On-Board Programming**

**Situation1**: SPI FLASH is on PCB that has a SPI signal connector; there are 100Ω resistors between Chips and SPI device.

#### **Solution:**

- 1. Refer to the circuit of PCB to learn how the SPI signals are arranged.
- 2. Separately connect every ISP signal Pin to the Pin of connector. No need to connect /WP and /HOLD or (/RESET) Pins. User must use Pull Up Resistor in the circuit.
- **Note: When connecting ISP signal cable to the connector of WICE-SPI, make sure the ISP cable is accurately connected to the connector of WICE-SPI. Misconnection may cause short circuit even damage the unit.**
- 3. Make sure the cable is tightly connected to correct Pin and the connections are ok.
- 4.Execute WICE-SPI software, load file and then process On-Board programming.

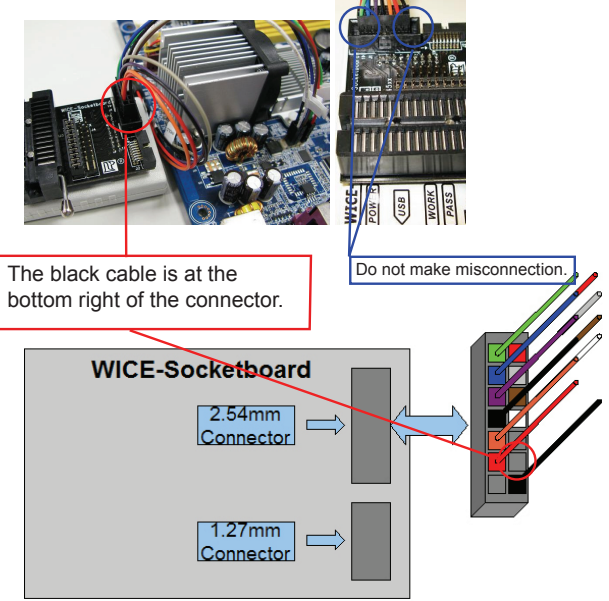

**Situation 2:** SPI FLASH is on PCB that has no SPI signal connector: there are 100Ω series resistors between Chips and SPI device. **Solution:**

#### 1.Use SOP8 or SOP16 Pin clip. (SOP16 Pin clip is optional accessory)

- 2.Refer to device datasheet and separately connect every ISP signal Pin to the Pin of connector. No need to connect /WP and /HOLD or (/RESET) Pins. User must use Pull Up Resistor in the circuit.
- Note: When connecting ISP signal cable to the connector of WICE-SPI, make sure the ISP cable is accurately connected to the connector of WICE-SPI. Misconnection may cause short circuit even damage the unit.
- 3.Tightly clip the SPI device on PCB and make sure the cable is tightly connected to correct Pin and the connections are ok.
- 4.Execute WICE-SPI software, load file and then process On-Board programming.

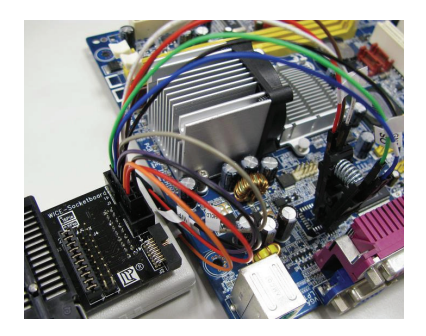

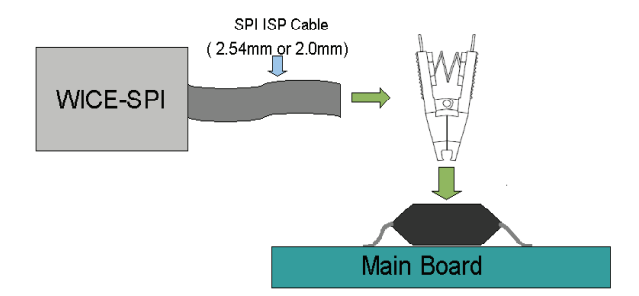

**Situation 3:** Disable the SPI IC on the PCB and use the SPI IC on WICE-SPI socket to do emulation.

#### **Solution:**

- 1. Put a new SPI IC on the socket of WICE-SPI. (Refer to the figure below)
- 2. Connect ISP signal cable to IC clip. (All 8 Pins should be connected)
- Note: When connecting ISP signal cable to the connector of WICE-SPI, make sure the ISP cable is accurately connected to the connector of WICE-SPI. Misconnection may cause short circuit even damage the unit.
- 3.Tightly clip the SPI device on PCB and make sure the cable is tightly connected to correct Pin and the connections are ok.
- 4.Execute WICE-SPI software, load file and then process programming.

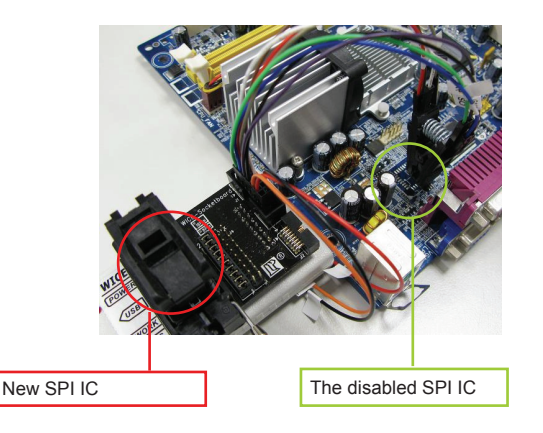

**Situation4:** SPI IC is removed from PCB. There are 100Ω series resistors between Chips and SPI device. No SPI signal connector on PCB.

**Note: In this situation, only 25 series ICs can be emulated.**

#### **Solution:**

- 1. Remove SPI IC from PCB and put the IC on WICE-SPI socket. (Refer to the figure below)
- 2. Solder a 1.27\*1.27mm male connector (Optional accessory) to PCB.
- 3. Connect 1.27mm ISP cable to the male connector on PCB. Make sure the cable is tightly connected to correct Pin and the connections are ok.
- 4. Execute WICE-SPI software, load file and then process On board emulation.

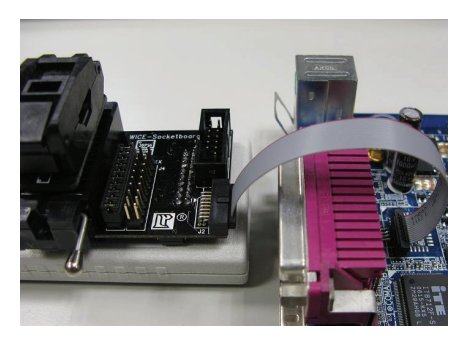

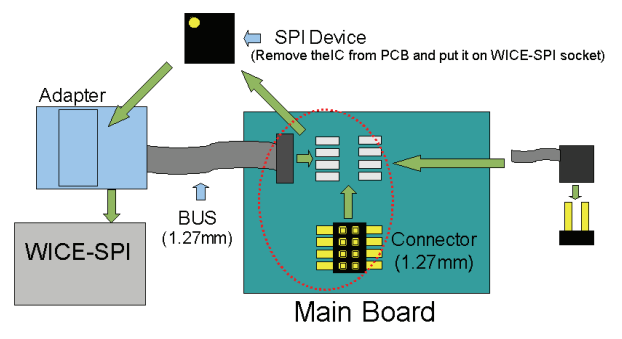

#### **5. Off-Line Programming**

#### **Solution:**

- 1. DIP 8 Pin device: Refer to Figure 1 below.
- 2. SOP 8 Pin device: Use suitable SOP adaptor (Optional accessory) and refer to Figure 2 below.
- 3. SOP 16 Pin device: Use suitable SOP adaptor and refer to Figure 3 below
- 4. SOP 8 207 mil device: The 1st Pin is at the bottom left of the socket. Refer to Figure 4 below.

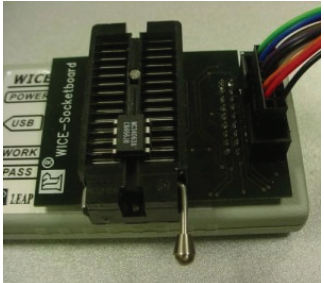

#### 1. DIP 8 Pin Package

2. SOP 8 Pin Package

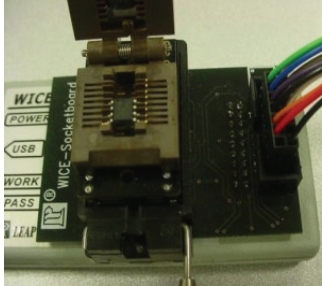

- 3. SOP 16 Pin Package
- 4. SOP 8 207 mil Package

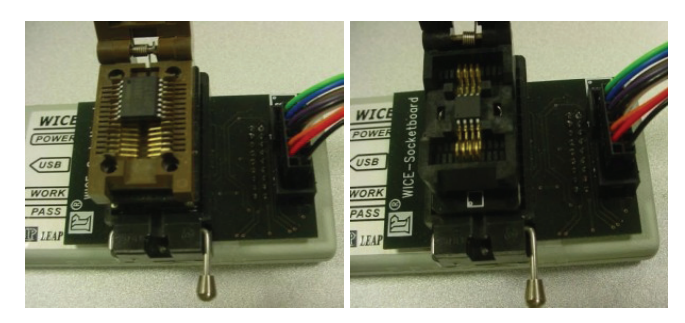